#### **Release Notes: Windows Sensor v6.2.3 July 2019**

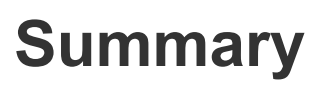

Cb Response Windows Sensor v6.2.3 is intended to provide TLS Certificate Management, support for HTTP proxies, stability improvements and bug fixes. This sensor release also includes all changes and fixes from previous releases.

This document provides information for users upgrading to Cb Response Windows Sensor v6.2.3 from previous versions as well as users new to Cb Response. The key information specific to this release is provided in the following major sections:

- **Installation Instructions** Provides instructions for Windows Response sensor installation.
- **New features** Describes new features introduced in this release.
- **Corrective content** Describes issues resolved by this release as well as more general improvements in performance or behavior.
- **Known issues and limitations** Describes known issues or anomalies in this version that you should be aware of.

#### Server compatibility

Cb Response sensors included with Cb Response server releases are compatible with all server releases going forward. It is always recommended to use the latest server release with our latest sensors to utilize the full feature capabilities of our product, however, using earlier 6.x server versions with the latest sensor should not impact core product functionality.

#### Sensor operating systems

Cb Response sensors interoperate with multiple operating systems. For the most up-to-date list of supported operating systems for Cb Response sensors (and all Carbon Black products), refer to the following location in the Carbon Black User eXchange: <https://community.carbonblack.com/docs/DOC-7991>

#### Documentation

This document supplements other Carbon Black documentation. [Click](https://community.carbonblack.com/t5/Cb-Response/ct-p/cbresponse) here to search the full library of Cb Response user documentation on the Carbon Black User eXchange.

### Technical support

Cb Response server and sensor update releases are covered under the Customer Maintenance Agreement. Technical Support is available to assist with any issues that might develop during the installation or upgrade process. Our Professional Services organization is also available to assist to ensure a smooth and efficient upgrade or installation.

Copyright © 2011–2019 Carbon Black, Inc. All rights reserved. This product may be covered under one or more patents pending. Cb Response is a registered trademark of Carbon Black, Inc. in the United States and other countries. Any other trademarks and product names used herein may be the trademarks of their respective owners.

**Note:** Before performing an upgrade, Carbon Black recommends reviewing content on the User eXchange for the latest information that supplements the information contained in this document.

# **Installation Instructions**

To install the sensors on to your server, run through the following instructions:

- 1. Ensure your CB Response YUM repo is set appropriately:
	- a. The CB Response repository file to modify is */etc/yum.repos.d/CarbonBlack.repo*
	- b. Baseurl = [https://yum.distro.carbonblack.io/enterprise/stable/\\$releasever/\\$basearch/](https://yum.distro.carbonblack.io/enterprise/stable/$releasever/$basearch/)
- 2. On the CB Response server, clear the YUM cache by running the following command:
	- *a. yum clean all*
- 3. After the YUM cache has been cleared, download the sensor install package by running the following command:
	- a. Run *yum install --downloadonly --downloaddir=<package local download directory> <package>*
		- i. **Note:** The *<package local download directory>* is a directory of your choice
		- *ii.* **Note:** *<package>* is replaced by *cb-sensor-6.2.3.90710-win*
- 4. Install the new sensor package on the CB Response server by running the command:
	- *a. rpm -i --force <package>*
- 5. Make the new installation package available in the server console UI by running the command:
	- a. */usr/share/cb/cbcheck sensor-builds --update*
		- *i.* **Note:** If your groups have *Automatic Update* enabled, the sensors in that group will start to automatically update.

Your new sensor versions should now be available via the console. For any issues, please contact Carbon Black Technical Support.

## **New Features**

● **TLS Certificate Management** - In conjunction with the CB Response Server 6.4.0, you can choose to provide certificates signed by your organization. In addition, you can use different server certificates to authenticate the connections between the CB Response Server and different sensor groups, reducing the exposure to a compromised server certificate. Also, you can require stricter validation of certificates so that if a server certificate used by a sensor has expired or fails to meet other OS-specific criteria, server-sensor communication will be disabled. For more information please see our documentation in the CB Response 6.4.0 User Guide. [CB-24944]

# **Corrective Content**

This release provides the following corrective content changes:

- Improved capturing and reporting of file deletes. [CB-23321]
- Tamper Detection alerts updated to use Schannel. [CB-24845]
- Updated Windows sensor to use Windows Certificate store. [CB-24867]
- Added TLS Certificate Management feature. For more information please see our documentation in the CB Response 6.4.0 User Guide. [CB-24944]
- Added support for HTTP proxies with Windows Sensor. For more information please see our documentation in the CB Response 6.4.0 User Guide. [CB-26253]
- Updated SensorComms.log to report HTTP proxy connections. [CB-26495]

### **Known Issues and Limitations**

Known issues associated with this version of the sensor are included below:

● **Disabling DNS Name Resolution For NetConn Events:** Customers have observed that the Windows sensor can report high CPU utilization by the Carbon Black service ('cb.exe') on machines with a continually large number of network connections (e.g. DHCP/DNS servers, Domain Controllers, etc.). To help alleviate the high CPU utilization, without having to disable collection of network connection events, the windows sensor can be configured to disable DNS name resolution in data collection for network connection events by configuring the windows registry key [CB-17552]:

[HKEY\_LOCAL\_MACHINE\SOFTWARE\CarbonBlack\config]

"DisableNetConnNameResolution"=dword:00000001

● **CB Entries Remaining in Add/Remove Programs:** Customers uninstalling their Cb Response Windows sensor through uninst.exe will notice remaining Cb entries in the Add/Remove Programs window. [CB-13137]

### **Carbon Black.**

- **CB Branding Is Different Between MSI and EXE Installers:** Customers using the Add/Remove Program window to manage their Cb Response installation should be aware that the CB branding between the MSI and EXE installers is different. [CB-13122]
- **Disproportionate CB Logo on Install Wizard:** Customers running the .exe installer may notice a disproportionate Carbon Black logo appearing on the Install Wizard [CB-13771]
- **Install/Uninstall & Upgrade/Downgrade of Sensor on WinXP & WinServer2003 Requires Reboot:** Customers running the Windows sensor on a Windows XP or Windows Server 2003 machine should note that a reboot of the machine will be required for all install/uninstall and upgrade/downgrade methods in order to successfully load and unload Cb drivers. [CB-14963]
- **CB Protection Upgrade Needed:** Customers who are running Cb Protection to tamper protect the Cb Response Sensor and do not opt-in to CDC will need to update their tamper rule settings for Cb Protection to the latest "Cb Response Tamper Protection" Rapid Config (if running CbP 8.0) or Updater (if running CbP 7.x) in order to successfully upgrade/downgrade their Cb Response sensor. Please contact technical support to obtain the latest Rapid Config or Updater for CbP. [CB-15941]

### **Contacting Support**

Use one of the following channels to request support or ask support questions:

- **Web:** User [eXchange](https://community.carbonblack.com/)
- **Email:** [support@carbonblack.com](mailto:support@carbonblack.com)
- **Phone:** 877.248.9098
- **Fax:** 617.393.7499

#### Reporting Problems

When contacting Carbon Black Technical Support, be sure to provide the following required information about your question or issue:

- **Contact:** Your name, company name, telephone number, and email address
- **Product version**: Product name (Cb Response server and sensor version)
- **Hardware configuration:** Hardware configuration of the Cb Response server (processor, memory, and RAM)
- **Document version:** For documentation issues, specify the version and/or date of the manual or document you are using
- **Problem:** Action causing the problem, error message returned, and event log output (as appropriate)
- **Problem severity:** Critical, serious, minor, or enhancement request